# medienwerkstatt

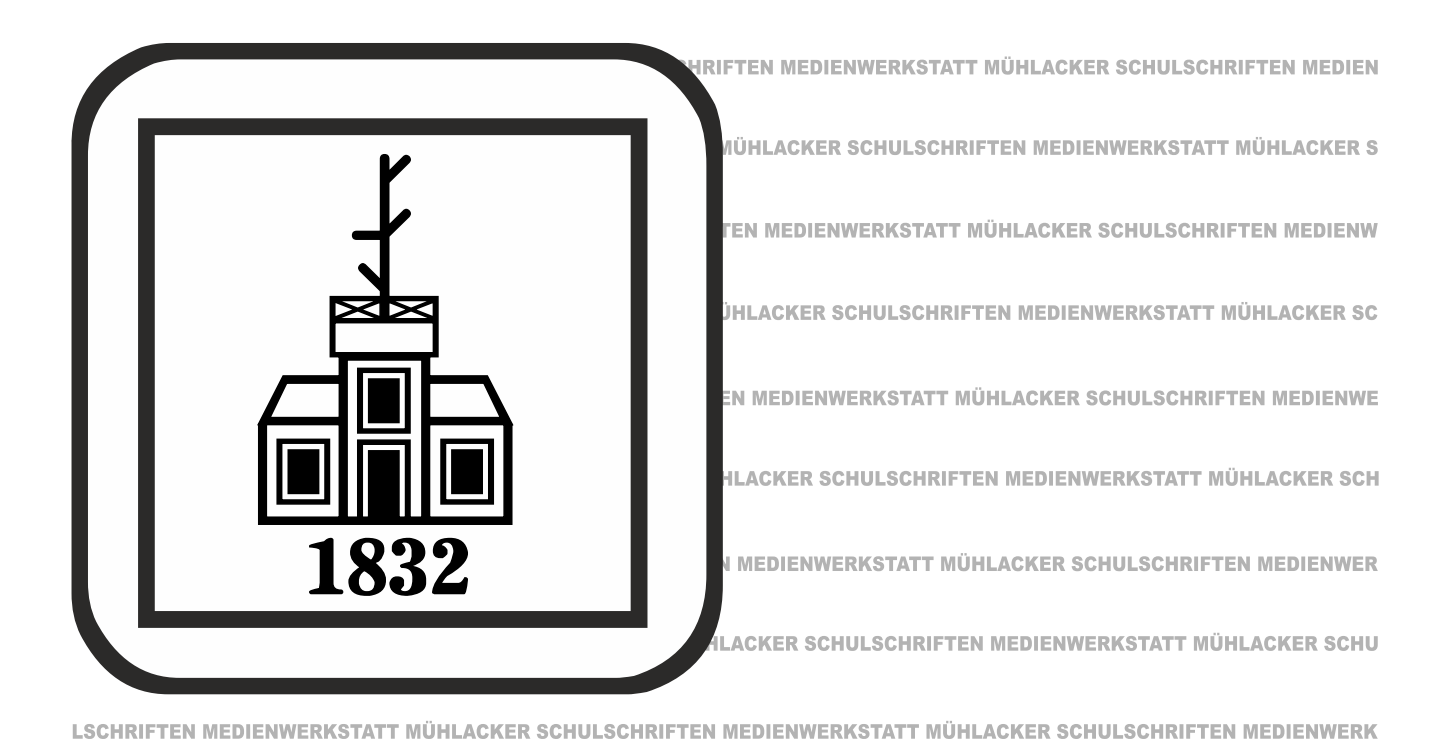

STATT MÜHLACKER SCHULSCHRIFTEN MEDIENWERKSTATT MÜHLACKER SCHULSCHRIFTEN MEDIENWERKSTATT MÜHLACKER SCHUL

# Mühlacker Schulschriften

Infos und Hinweise zum Gebrauch der Schriften

# PädFonts 9

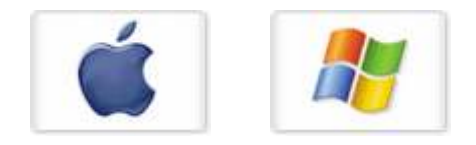

© 2014 Medienwerkstatt Mühlacker

# **Mühlacker Schulschriften**

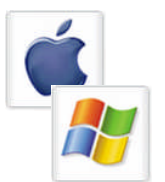

# **Pädagogische Zeichensätze 9**

Infos und Hinweise zum Gebrauch für Apple-Macintosh und Windows

#### **Lizenzvereinbarungen:**

Durch Öffnen der Verpackung haben Sie die Lizenzbestimmungen als verbindlich anerkannt. Die Lizenz gibt Ihnen das Nutzungsrecht auf einem Computer.

Für Schulen gelten unsere gesonderten Schullizenzbestimmungen.

Die Lizenzbestimmungen gelten nur für den nichtkommerziellen Einsatz. Es ist untersagt mit den Schriften der Medienwerkstatt Mühlacker Arbeitsblätter bzw. Druckwerke zu erstellen und diese dann kommerziell zu vertreiben. Lizenzbestimmungen für den kommerziellen Einsatz müssen mit der Medienwerkstatt Mühlacker Verlagsgesellschaft mbH vereinbart werden.

Jedwede Veränderung der Software ist untersagt. Es ist untersagt, von der Software abgeleitete Werke zu erstellen. Der Lizenznehmer darf den Inhalt der Disketten auf Festplatte kopieren und eine persönliche Sicherungskopie erstellen. Kopien dürfen nicht verkauft, vermietet, verliehen oder vertrieben werden. Der Lizenzgeber (Medienwerkstatt) übernimmt keinerlei Haftung für direkte oder indirekte Schäden, die aus der Benutzung der Software entstehen.

Die ausführlichen Bestimmungen erfahren Sie am Ende dieses Dokuments.

Copyright © 2013 Medienwerkstatt Mühlacker Verlagsgesellschaft mbH Pappelweg 3 75417 Mühlacker Tel.: 07041 83343 Fax: 07041 860768 E-Mail:info@medienwerkstatt-online.de

Homepage: **[www.medienwerkstatt.de](http://www.medienwerkstatt.de/) [www.schulschriften.de](http://www.schulschriften.de/) [www.grundschrift.de](http://www.grundschrift.de/) [www.lws9.de](http://www.lws9.de/)**

# **Schriften installieren**

Beim Installieren neuer Zeichensätze verfahren Sie grundsätzlich so, wie es im Booklet des Datenträgers beschrieben ist.

Wählen Sie auf der CD-ROM aus dem Order "Schriften installieren" das gewünschte Paket aus und öffnen Sie es mit einem Doppelklick.

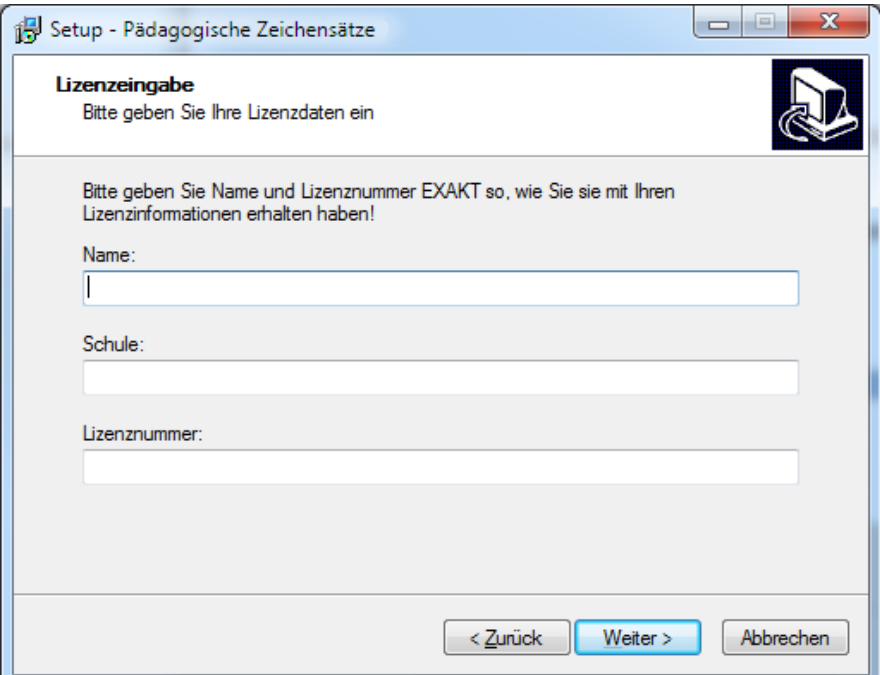

Geben Sie Ihren Namen, den Namen Ihrer Schule und die 20-stellige Registriernummer ein. *Diese haben Sie mit Ihrer Bestellung erhalten.*

**Geben Sie Ihre von der Medienwerkstatt Mühlacker erhaltenen Lizenzdaten EXAKT so ein, wie sie auf der Rechnung oder einem separaten Lizenzinfoblatt abgedruckt sind, oder wie Sie sie per E-Mail erhalten haben.**

ACHTUNG: Geben Sie als "Name" immer den Namen ein, auf den die Lizenz **ausgestellt ist.**

**Bevor Sie evtl. Updates installieren, entfernen Sie bitte die alten Zeichensätze der Mühlacker Schulschriften aus Ihrem Betriebssystem und von Ihrer Festplatte, da es sonst zu Kompatibilitätsproblemen kommen kann.**

Die Schriften werden dann automatisch in den richtigen Ordner kopiert.

# **Übersicht über die Schriften:**

#### **für den Mathematikunterricht:**

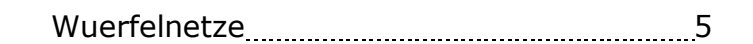

#### **Rätselschriften:**

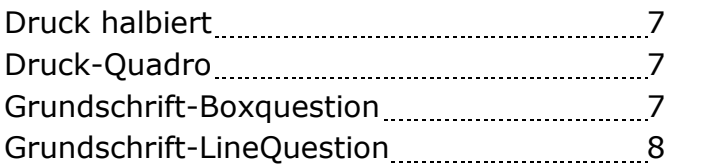

#### **für Tastaturbeschreibungen:**

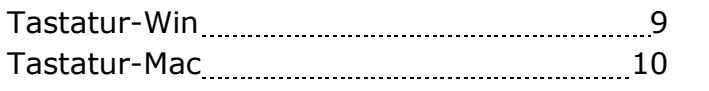

#### **Spaßschriften – Schriften der Telegrafie:**

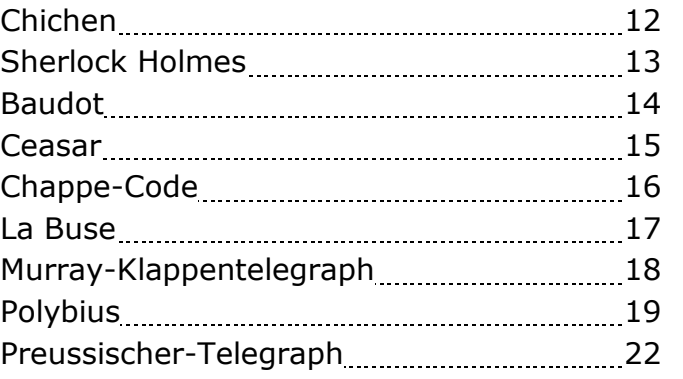

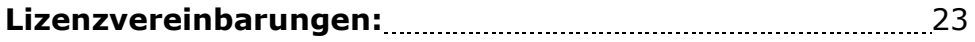

#### **Würfelnetze**

Zur Vereinfachung bei der Erstellung von Arbeitsbögen gibt es jetzt alle Möglichkeiten der Würfelnetze als Tastaturbelegung. Zu den 11 Netzen gibt es auf den Tasten für die Großbuchstaben auch Netze mit Fehlern.

Neben einem einfachen Würfelnetz sind auch Würfel mit Würfelaugen dargestellt. Hier sind die Fehler in der Darstellung der Punkte zu suchen. Da ja die gegenüberliegenden Seiten eines Würfels immer 7 ergeben.

#### Beachten Sie bitte die im Ordner "Programme / Schulschriften" abgelegten **Tastaturbelegungen nach der Installation.**

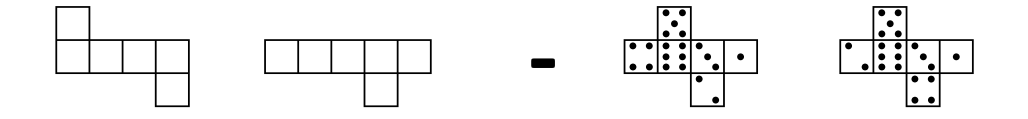

Damit daraus leicht Arbeitsbögen zu gestalten sind gibt es auf den Tasten "<" und ">" Kästchen um Lösungen anzukreuzen. Dafür sind alle Zeichen in der gleichen Breite abgespeichert. In den Textprogrammen müssen eventuell die Einstellungen der Abstände bei Absätzen geändert werden, damit die Zeilen nicht zu weit auseinander stehen.

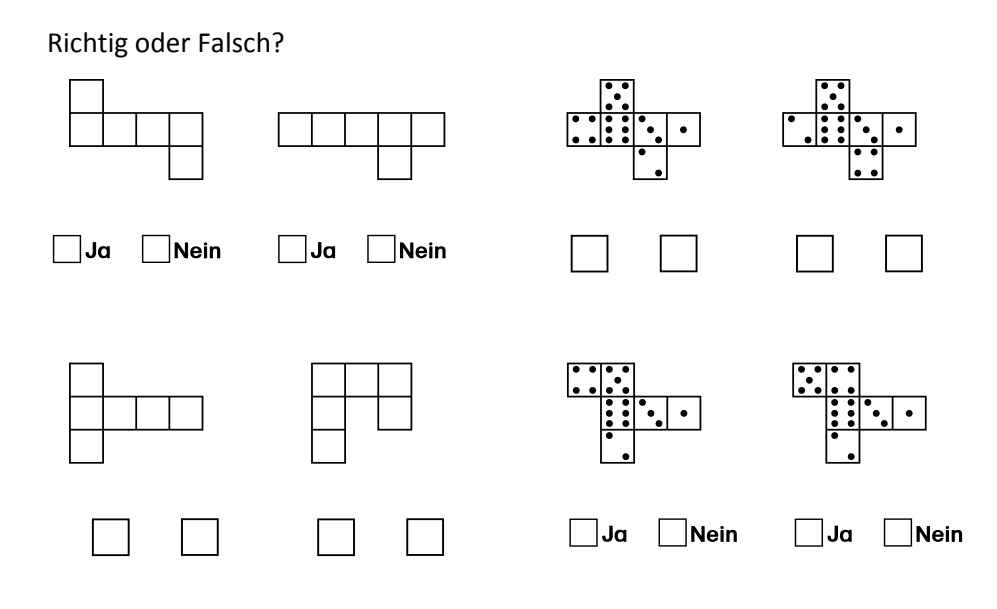

# **Tastaturbelegung »Wuerfelnetze«**

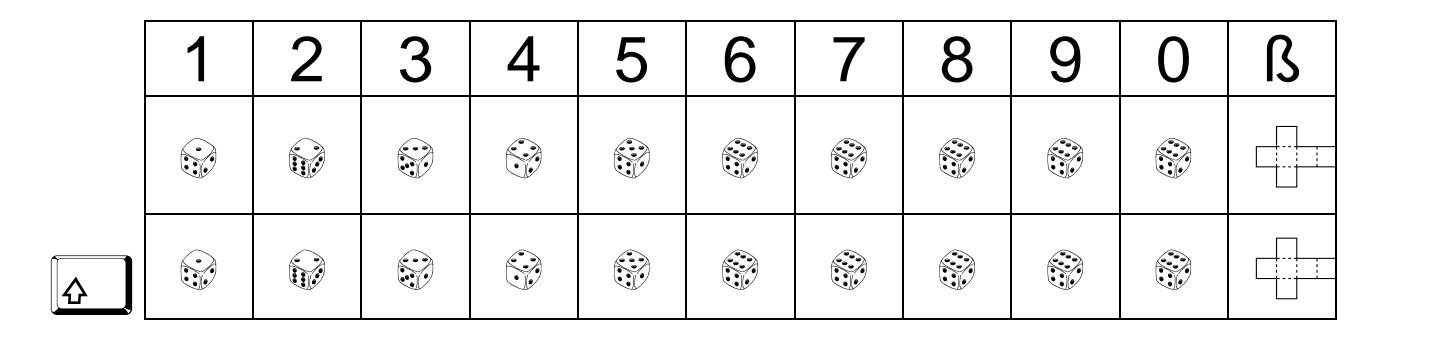

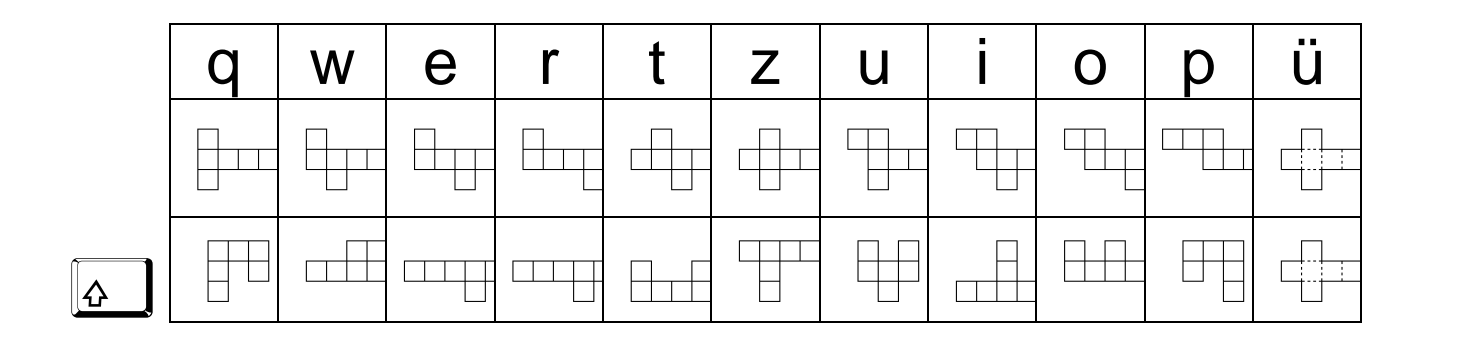

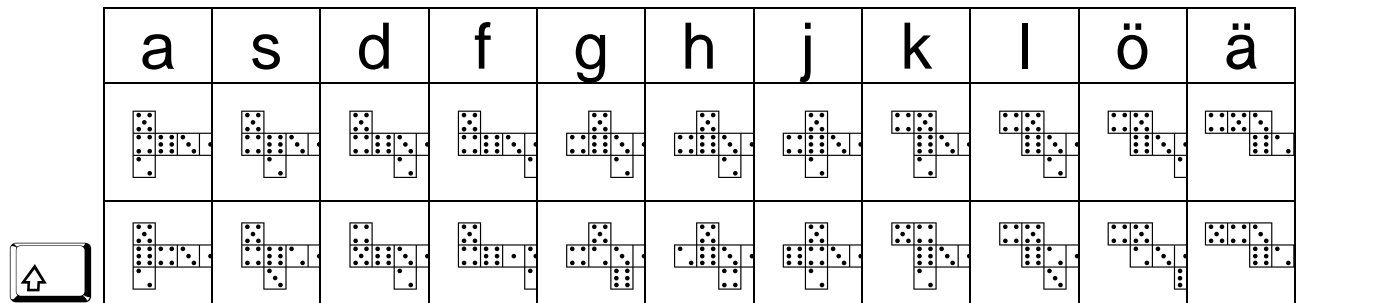

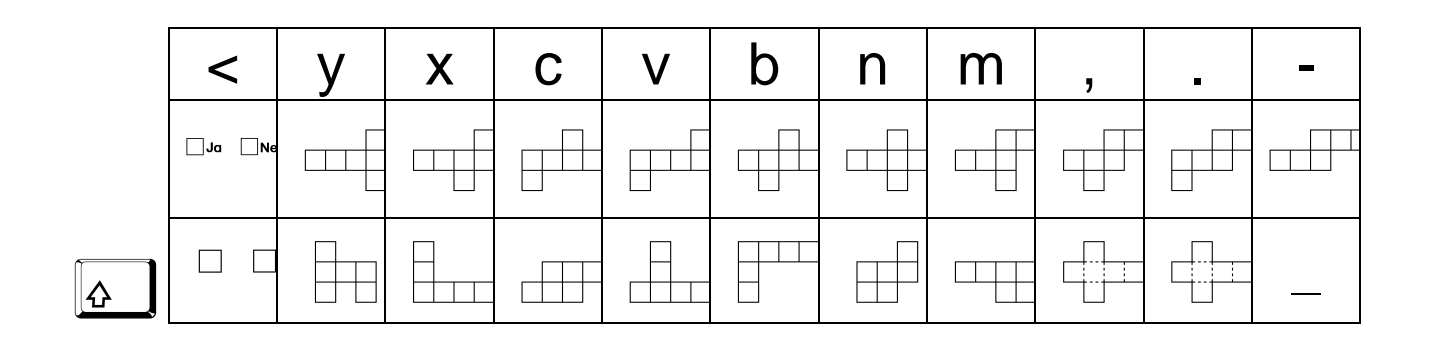

 $\boxed{6}$  Umschalt- bzw. Großschreibtaste

**Beachten Sie bitte die nach der Installation im Ordner "Programme/Schulschriften" abgelegten Tastaturbelegungen.**

# **Druck halbiert**

Ein weiterer Font für Leseaufgaben und ähnliches. Der rechte Teil der Buchstaben wird abgedeckt, trotzdem lässt sich jeder sinnvolle Text so entschlüsseln.

# Hier vurde der Text scheinken ckgedeckt, bleibt aber immer noch lesbar.

# **Druck-Quadro**

Hier ist die Hälfte des linken Teils und eine Hälfte des rechten Teils der Buchstaben abgedeckt, trotzdem lässt sich jeder Text entschlüsseln.

# Hier wurde der Text scheinbar abgedeckt, bleibt aber immer noch lesbar.

(Dies ist eine Ergänzung zum Font "Abgedeckt" der "PädFont1")

# **Ergänzungen zur Grundschrift**

## **Grundschrift-Boxquestion**

Diese Zeichensätze ersetzen die Buchstaben des Alphabetes durch Kästchen bzw. Linien. Diese Kästchen und Linien repräsentieren die Länge des Buchstaben. So lassen sich z.B. mit diesem Zeichensatz sehr einfach Lückentexte, Wörterrätsel u.ä erzeugen, indem in einem vorbereiteten Text bestimmte Wörter durch die Zeichen dieses Zeichensatzes ersetzt werden.

> Dieser Natharth  $erset$ zt die  $I$  $H$  $H$  $H$ des Alphabetes durch Hill

#### **Grundschrift-LineQuestion**

# Wie auch *Iuliuliu* ersetzt dieser Indunh die Buchstaben des Iljlililii.

Beachten Sie bitte die im Ordner "Programme / Schulschriften" abgelegten **Tasttaturbelegungen nach der Installation.**

# **Tastaturdarstellungen**

Fonts um Arbeitsanweisungen oder Tastaturbefehle und ähnliches darstellen zu können.

Die Buchstabentasten stehen nur im normalen "Kleinschrift-Modus" zur Verfügung. Alle anderen Tasten sind mit den Befehls- und Sondertasten belegt.

Damit die Größenverhältnisse der Tasten zueinander ähnlich der Tastatur dargestellt werden können ist oberhalb der normalen Tasten-Darstellung Platz für die darüber herausragenden Tasten der "Enter-Taste" sowie der "Plus-Taste" des Ziffernblockes.

#### **Tastatur-Win**

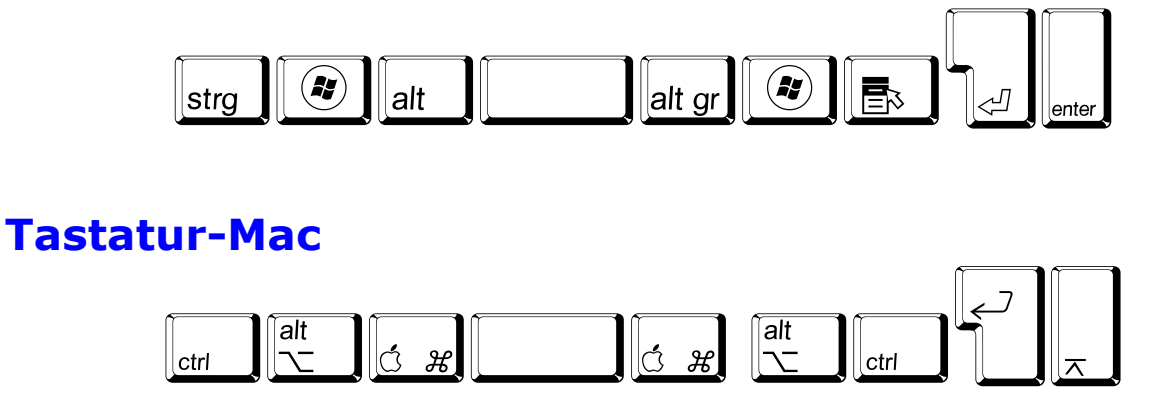

Nach der Installation finden Sie unter der Sammlung der Tastaturdarstellungen im Ordner "Programme/Schulschriften" auch die Belegung der "Alt-Tastatur".

# **Tastaturbelegung »Tastatur-Win«**

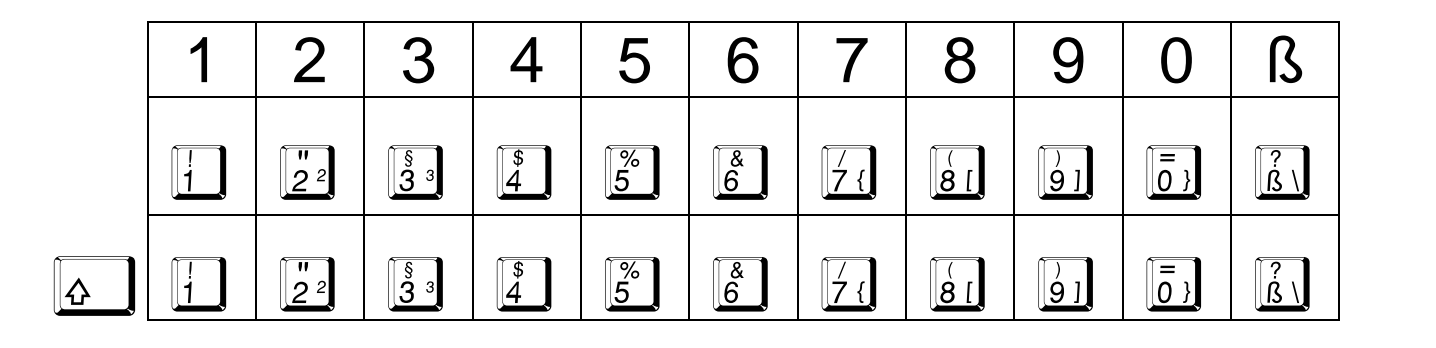

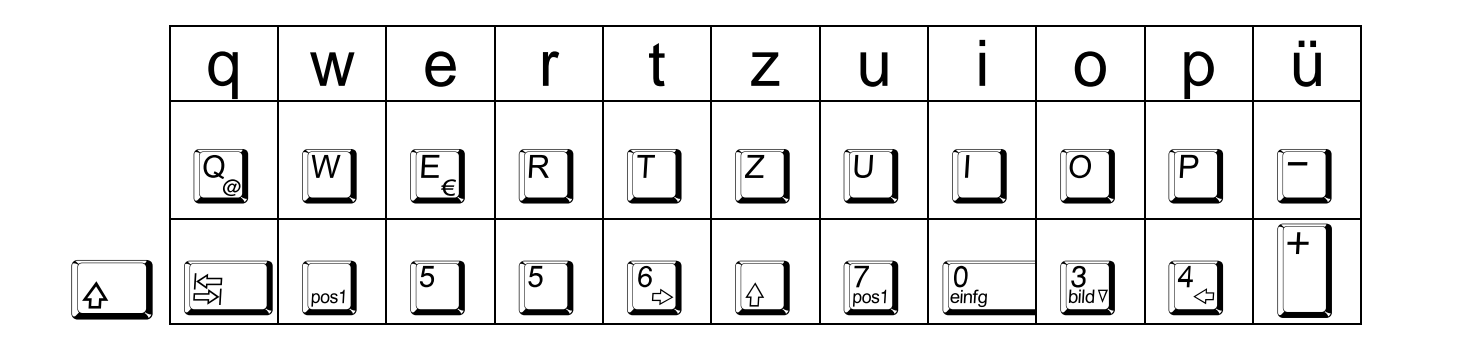

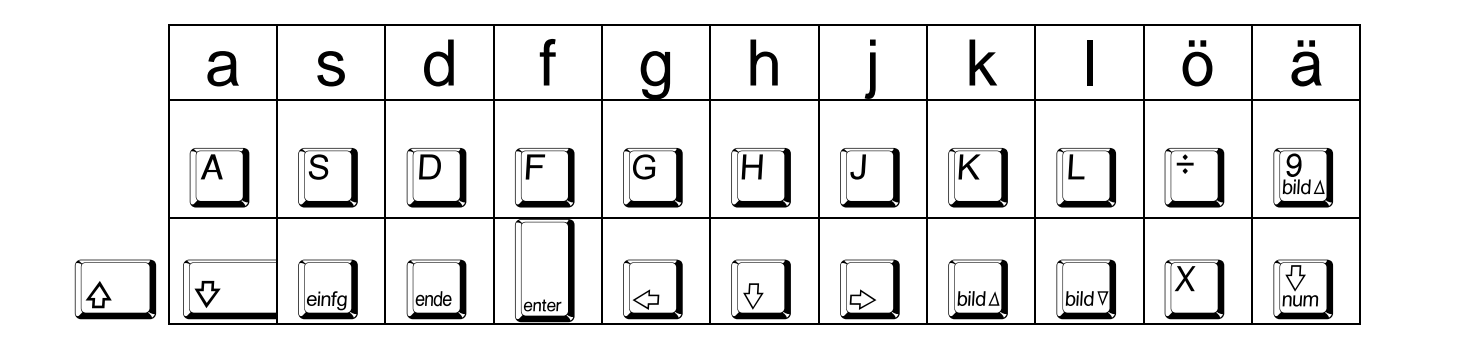

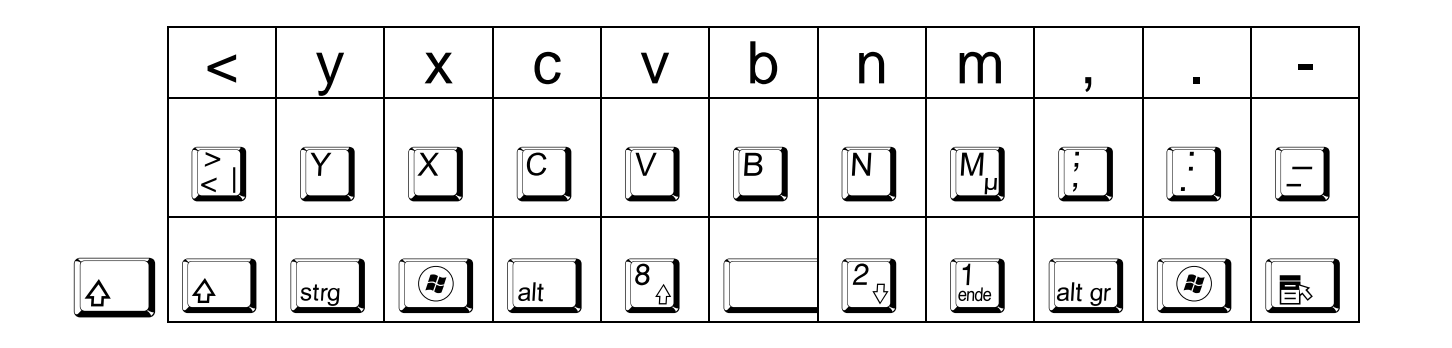

 $\boxed{4}$  Umschalt- bzw. Großschreibtaste

**Beachten Sie bitte die nach der Installation im Ordner "Programme/Schulschriften" abgelegten Tastaturbelegungen.**

# **Tastaturbelegung »Tastatur-Mac«**

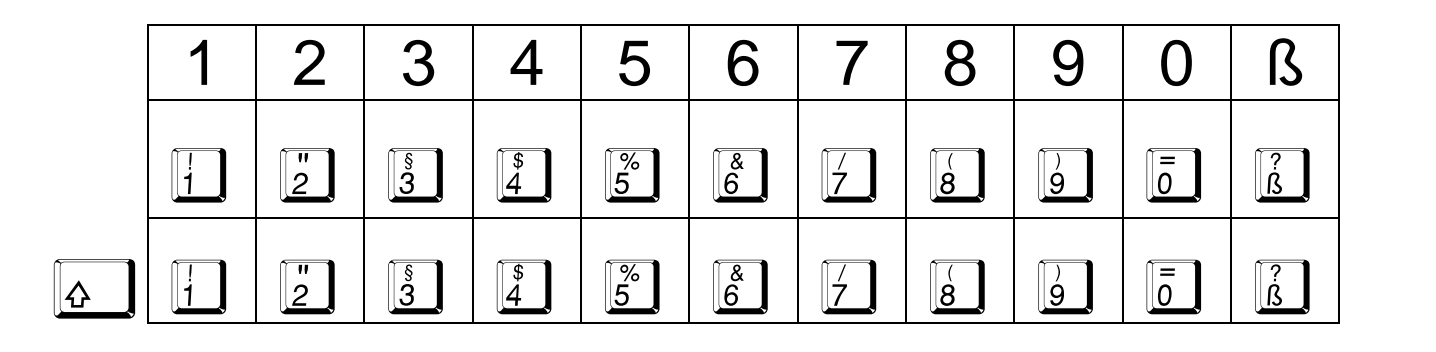

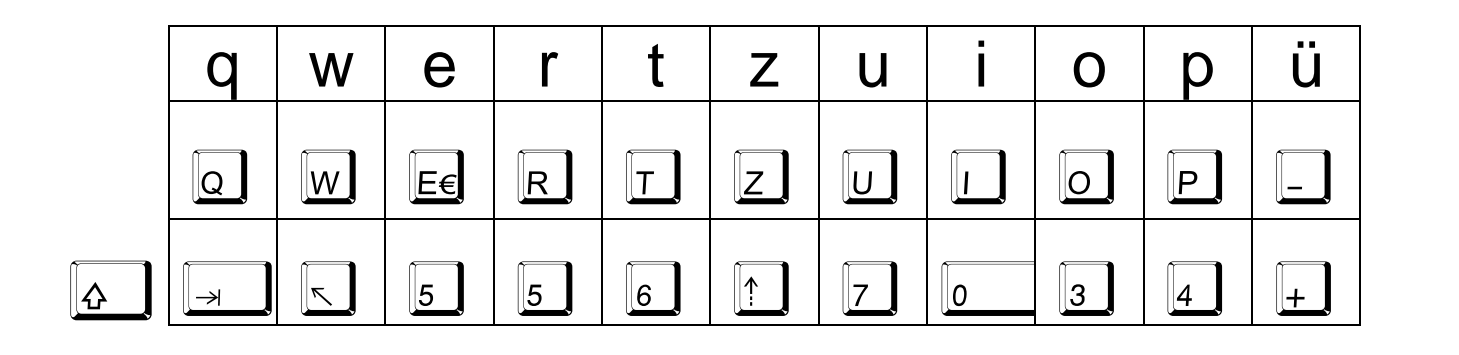

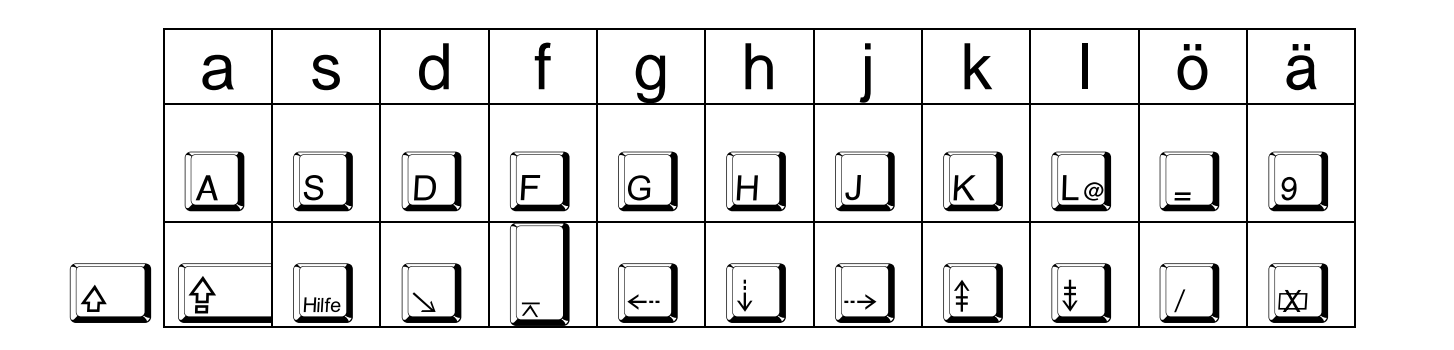

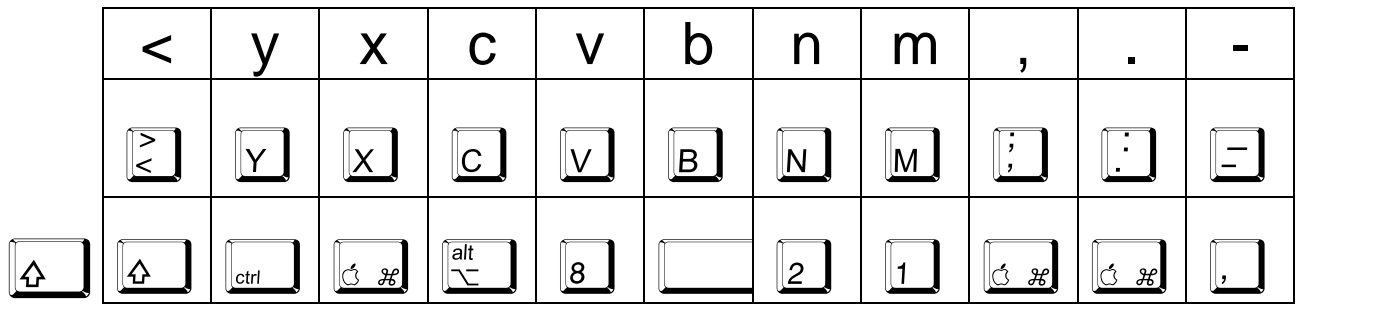

<sup><sup>4</sup> Umschalt- bzw. Großschreibtaste</sup>

**Beachten Sie bitte die nach der Installation im Ordner "Programme/Schulschriften" abgelegten Tastaturbelegungen.**

# **Spaß- und Rätselschriften**

Die "Schriften" der folgenden Zeichensätze lassen sich als schöne Geheimschrift für die verschiedensten Lese- und Knobelaufgaben nutzen. Aber auch sachunterrichtliche Ausstellungen zu verschiedenen Themen werden damit noch spannender.

Damit die Schüler mit diesen Schriften erstellte Materialien "entziffern" können gibt es "Lösungsschlüssel". In einer speziellen Tabelle wird den Schülern das Alphabet mit der Übersetzung angeboten. Sie finden dieses Material nach der Installation der Fonts unter "Programme/Schulschriften". Diese Zusammenstellung umfasst 12 Seiten, aber mit dem Acrobat Reader lassen sich auch nur einzelne Seiten ausdrucken.

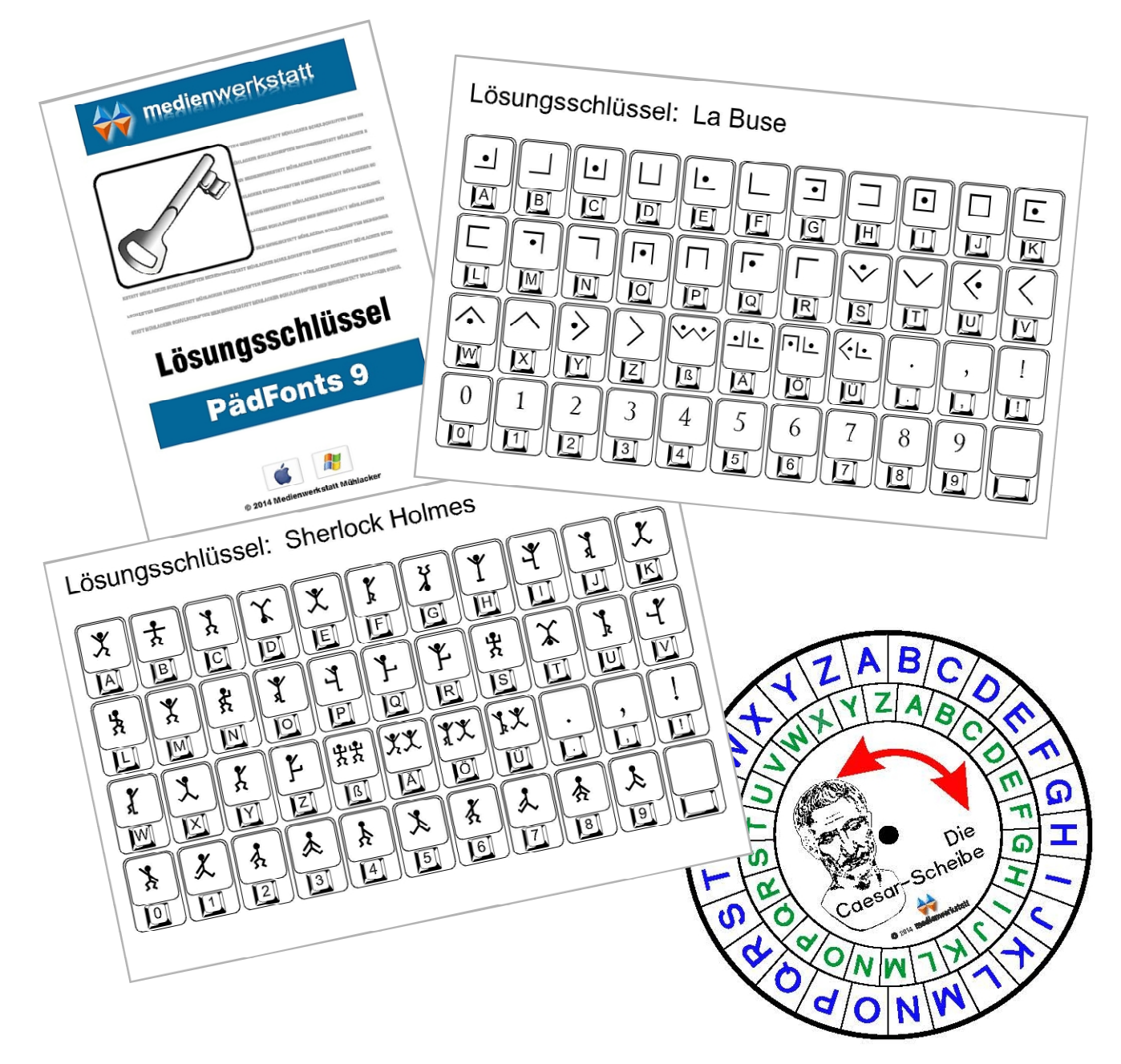

#### **Chichen**

Chichén Itzá ist eine der bedeutendsten Ruinenstätten auf der mexikanischen Halbinsel Yucatán. Ihre Ruinen stammen aus der späten Maya-Zeit. Berühmt sind die Pyramide und der Ballspielplatz.

Mit diesem Zeichensatz lassen sich die alten Maya Hyroglyphen als schöne Geheimschrift für die verschiedensten Lese- und Knobelaufgaben nutzen. Aber auch sachunterrichtliche Ausstellungen zum Thema "Maya" werden damit noch spannender.

# **Tastaturbelegung »Chichen«**

#### Es gibt keinen Unterschied für die "Klein- und Großbuchstaben".

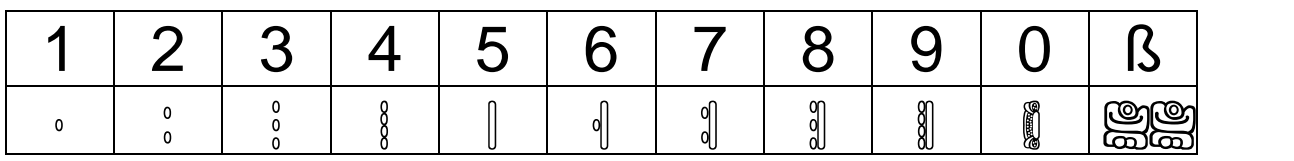

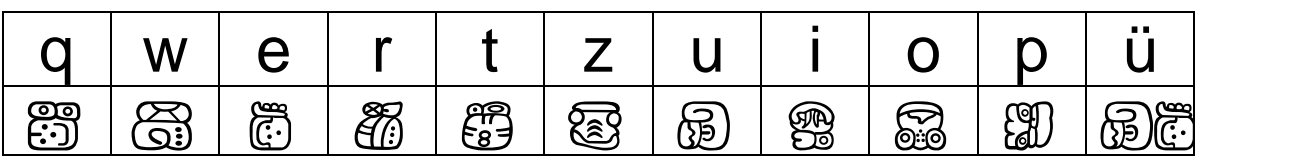

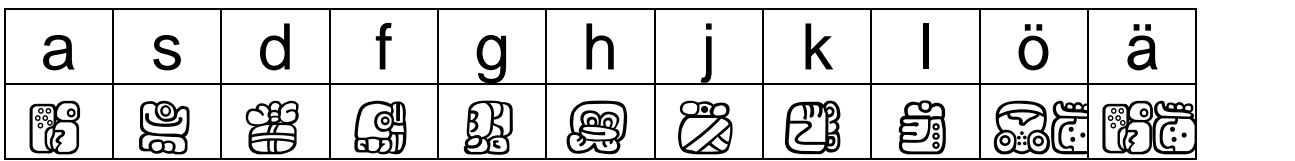

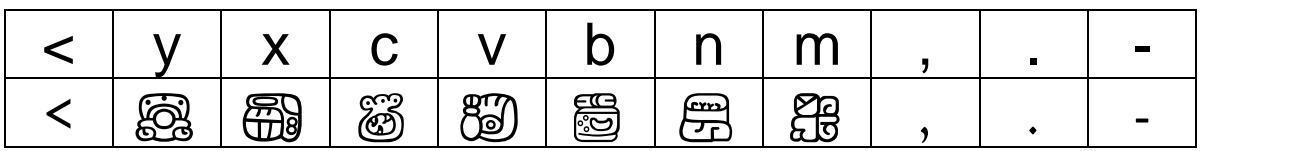

Ähnliche Schriften finden Sie auf "PädFont4" und "PädFont5".

#### **Beachten Sie bitte die nach der Installation im Ordner "Programme/Schulschriften" abgelegten Tastaturbelegungen.**

#### **Sherlock Holmes**

"Das Abenteuer der Tanzen-Männer", ist einer der 56 Sherlock Holmes Kurzgeschichten des britischen Autors Sir Arthur Conan Doyle.

Ein Gentleman ist verwirrt, denn die kindlichen Zeichnungen der kleinen tanzenden Männer erschrecken seine amerikanische Frau. Sherlock Holmes entdeckt bald, warum.

# **Tastaturbelegung »Sherlock Holmes 1«**

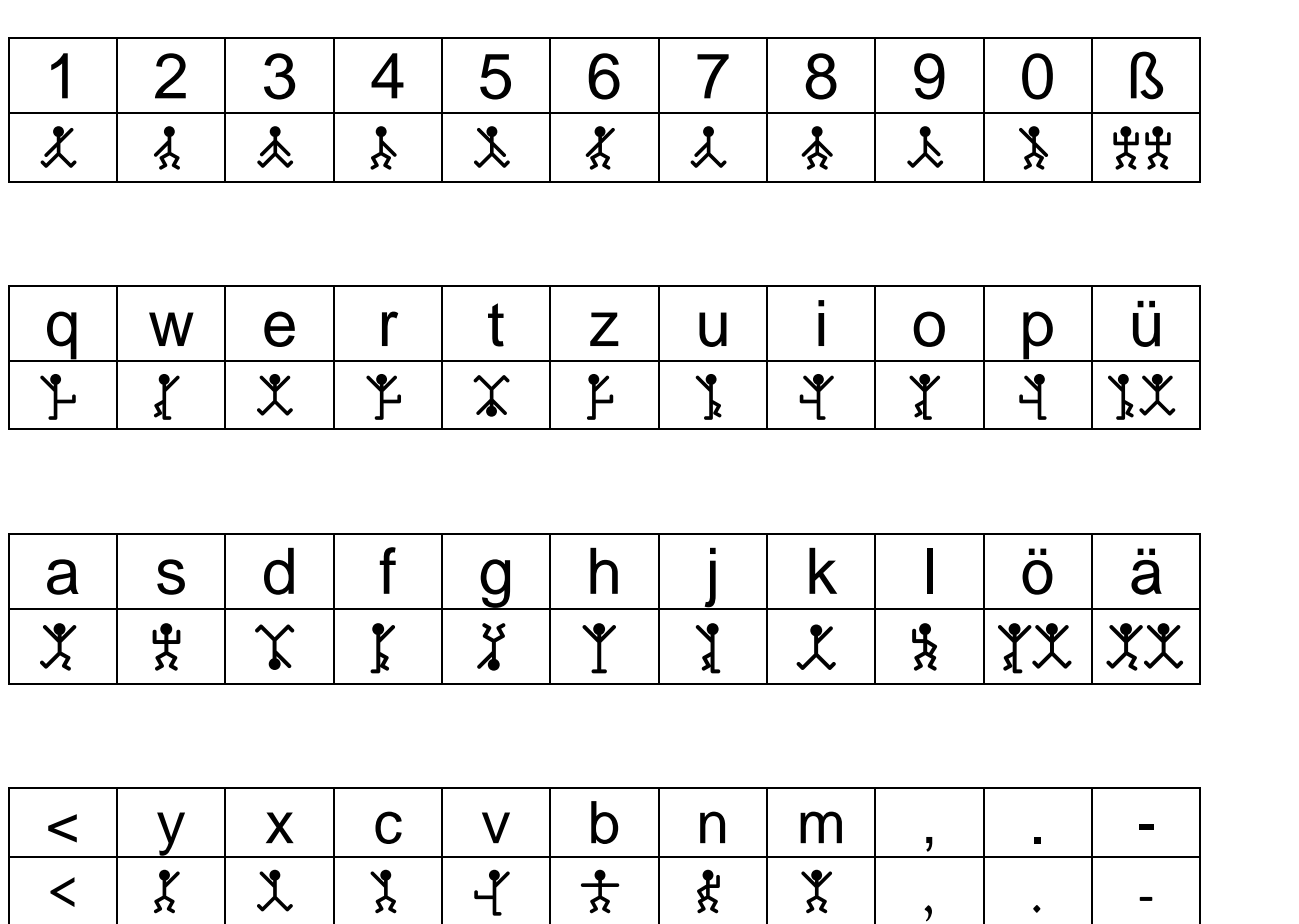

#### Es gibt keinen Unterschied für die "Klein- und Großbuchstaben".

XMLELO LILERNIWLE FRLKRSATZAKTAT

Diesen Zeichensatz gibt es auch als "Sherlock Holmes 2". Hier sind die Zeichen der Großbuchstaben durch den entsprechenden Buchstaben ergänzt.

## **Baudot**

Der Baudot-Code (auch Fernschreibcode oder Telexcode), benannt nach Jean-Maurice-Émile Baudot (1845–1903) ist ein digitaler, ursprünglich synchroner 5-Bit-Zeichencode. Der Baudot-Code ist der Vorläufer des heutigen Sieben-Bit-ASCII-Codes.

## **Tastaturbelegung »Baudot-1«**

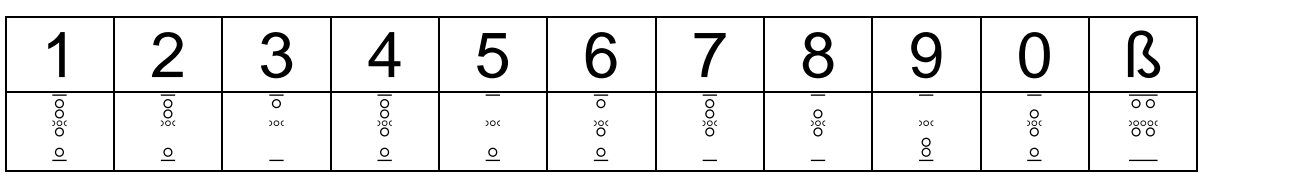

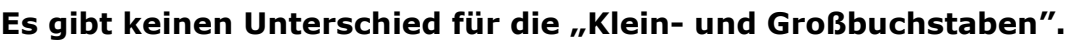

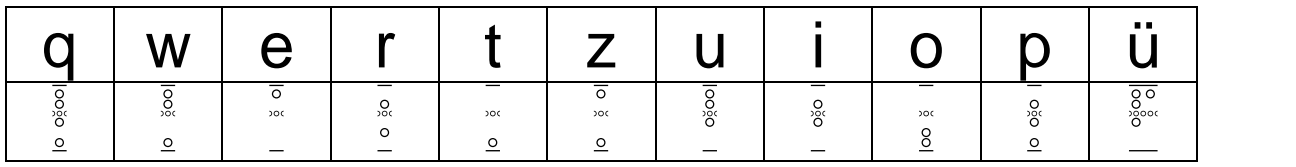

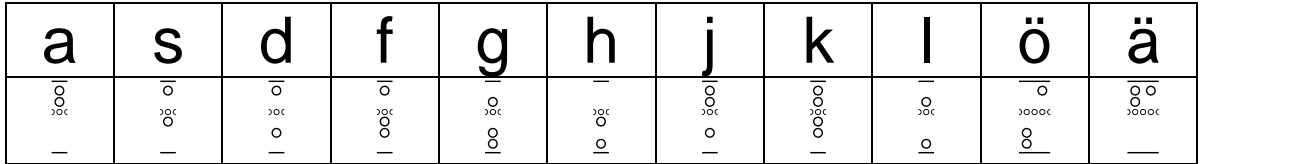

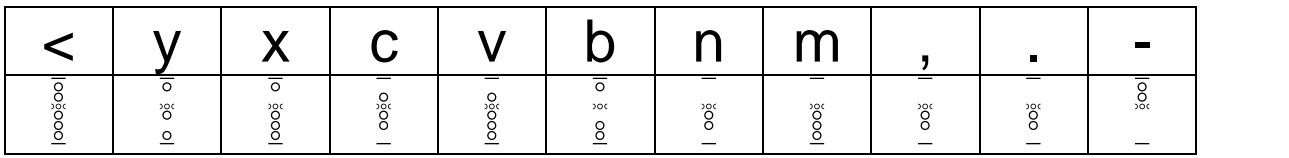

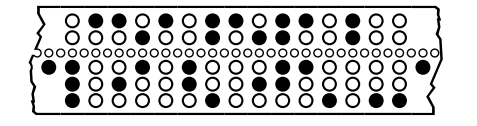

Diesen Zeichensatz gibt es auch als "Baudot-2". Vielleicht ist es für einige Schüler einfacher mit dieser Variation die Texte zu entschlüsseln.

Den Anfang und das Ende eines Lochstreifens erhält man mit "[" und "]".

#### **Caesar**

Nach der Überlieferung des römischen Schriftstellers Sueton soll Cäsar diese Art der geheimen Kommunikation für seine militärische Korrespondenz verwendet hat. Dabei benutzte Caesar eine Verschiebung des Alphabets um drei Buchstaben.

## **Tastaturbelegung »Caesar«**

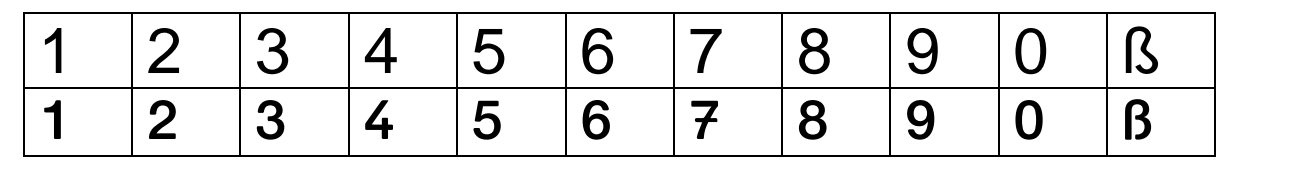

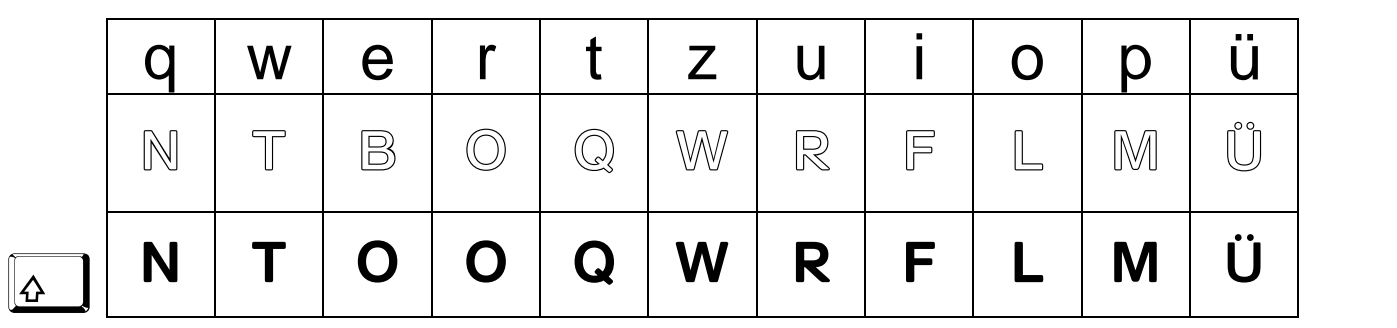

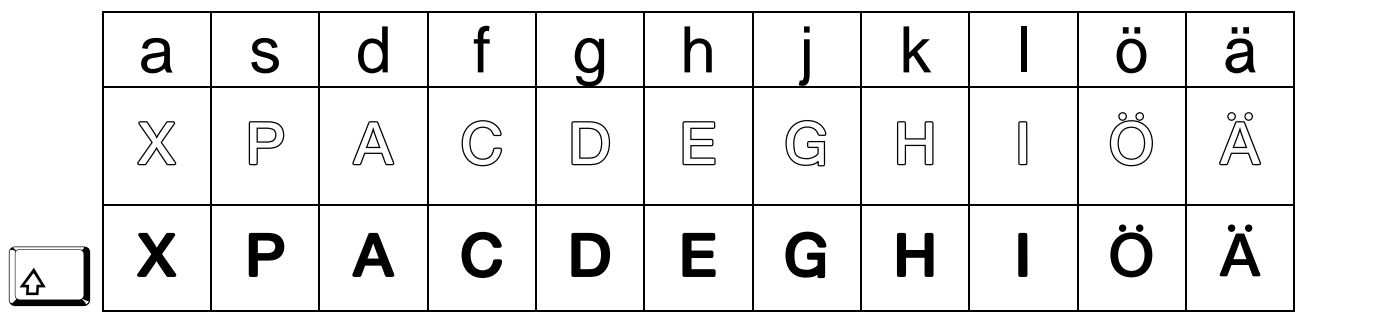

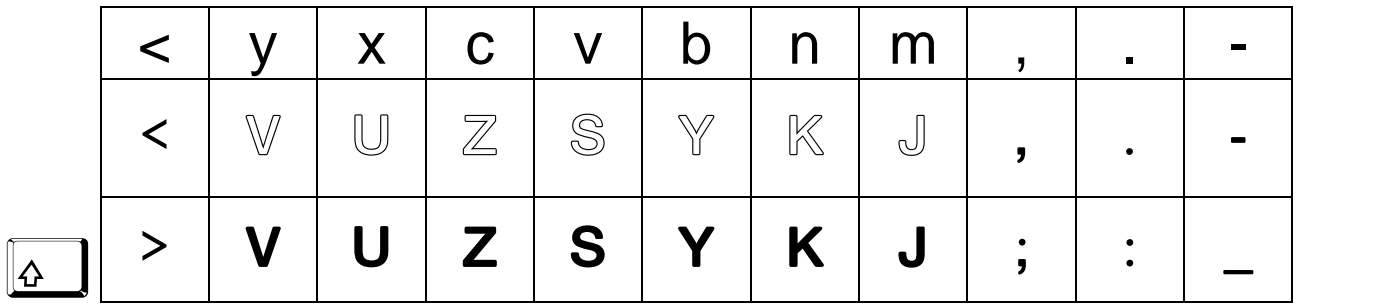

Die Schüler können sich auch einen eigenen "Code" erstellen. Dazu finden Sie eine Bastelanleitung für eine Drehscheibe im Verzeichnis "Lösungsschlüssel" nach der Installation der Fonts unter "Programme/Schulschriften".

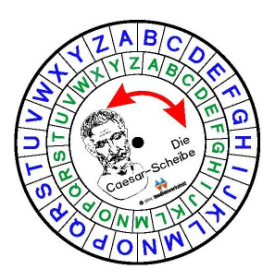

# **Chappe-Code**

Dem französischen Techniker Claude Chappe gelang während der französischen Revolution eine technisch praktikable, optische Telegrafie-Vorrichtung, basierend auf der Zeichenübermittlung mit Hilfe von schwenkbaren Signalarmen. An einem hohen Mast waren zwei schwenkbare Querbalken mit zwei weiteren schwenkbaren Balken an jedem Ende angebracht, womit je nach Position anhand eines Codes unterschiedliche Buchstaben signalisiert werden konnten.

#### **Tastaturbelegung » Chappe-Code 1«**

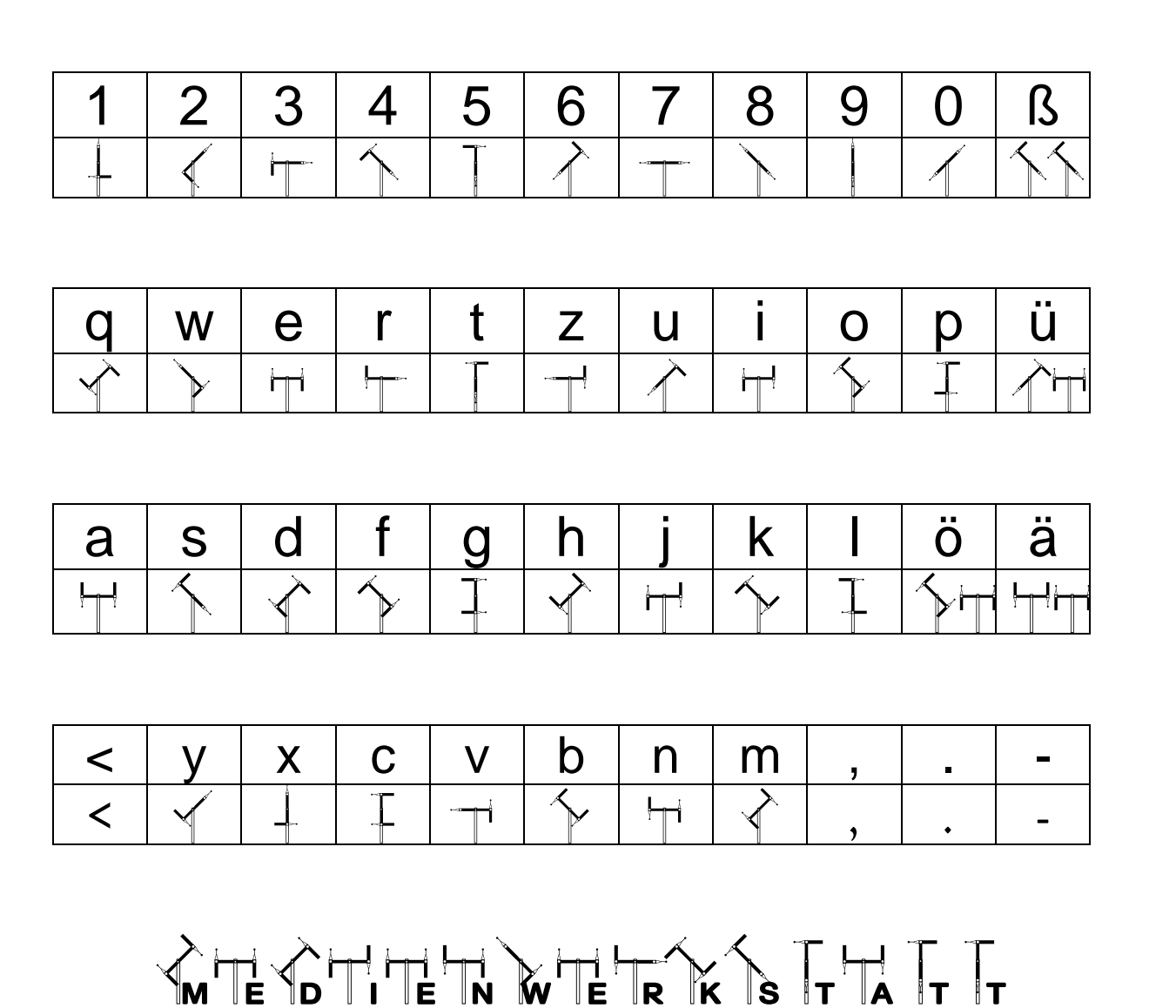

#### Es gibt keinen Unterschied für die "Klein- und Großbuchstaben".

Diesen Zeichensatz gibt es auch als "Chappe-Code 2". Hier sind die Zeichen der Großbuchstaben durch den entsprechenden Buchstaben ergänzt.

#### **La Buse**

La Buse (frz. Der Bussard), mit bürgerlichem Namen Olivier Le Vasseur oder Levasseur, war ein französischer Pirat, der sich ab 1720 im indischen Ozean aufhielt, um der französischen und britischen Marine im Atlantik zu entkommen. Er soll auf Réunion einen Schatz vergraben haben und einen Hinweis in dieser Schrift hinterlassen haben. Bis heute konnte der Text nicht entschlüsselt werden.

## **Tastaturbelegung » La Buse 1«**

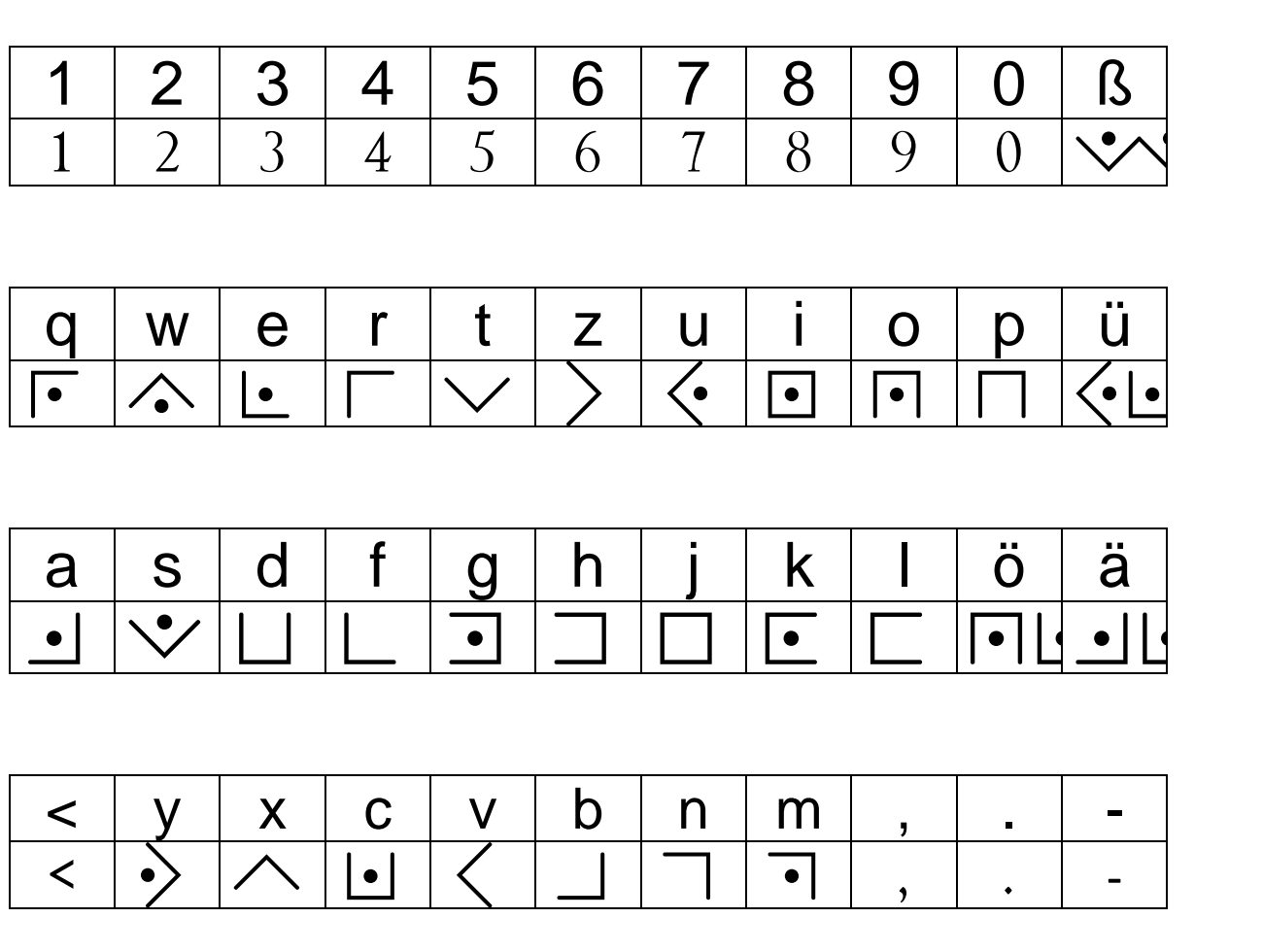

#### Es gibt keinen Unterschied für die "Klein- und Großbuchstaben".

 $\mathcal{M}$ ||EDIEN|XERKSTATT

Diesen Zeichensatz gibt es auch als "La Buse 2". Hier sind die Zeichen der Großbuchstaben durch den entsprechenden Buchstaben ergänzt.

# **Murray-Klappentelegraph**

Im Jahr 1795 wurde zwischen London und Deal (an der schmalsten Stelle des Ärmelkanals) eine Linie optischer Telegraphen zur Ablesung mit dem Fernrohr installiert, die Lord George MURRAY konstruiert hatte. Dieser Telegraph arbeitete mit einem Binärcode.

## **Tastaturbelegung » Murray 1«**

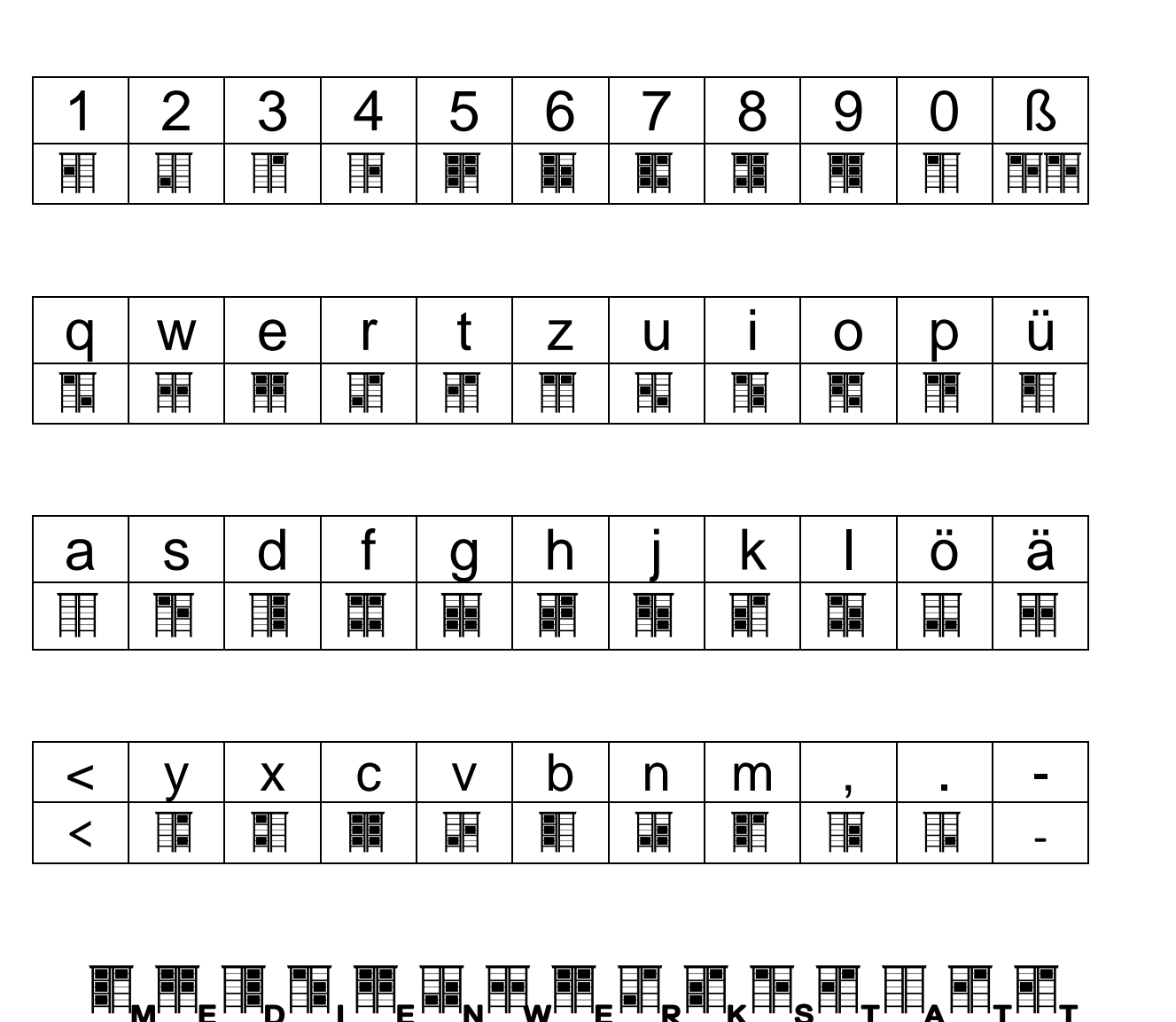

Es gibt keinen Unterschied für die "Klein- und Großbuchstaben".

Diesen Zeichensatz gibt es auch als "Murray 2". Hier sind die Zeichen der Großbuchstaben durch den entsprechenden Buchstaben ergänzt.

# **Polybius**

Als Verfahren zur optischen Übermittlung von Nachrichten wurden etwa Fackeln nacheinander in bestimmte Zinnen von zwei benachbarten Türmen aufgestellt. Beispielsweise im linken Turm eine Fackel an Position 2 und im rechten Turm eine Fackel an Position 3. Der Empfänger der Nachricht konnte aus der Ferne diese Fackelpositionen beobachten und mit Hilfe des Polybius-Quadrats dies als Kodierung des Buchstabens H entschlüsseln.

## **Tastaturbelegung » Polybius 1«**

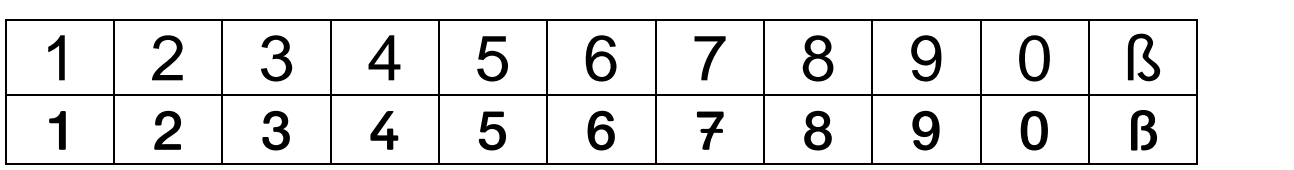

Es gibt keinen Unterschied für die "Klein- und Großbuchstaben".

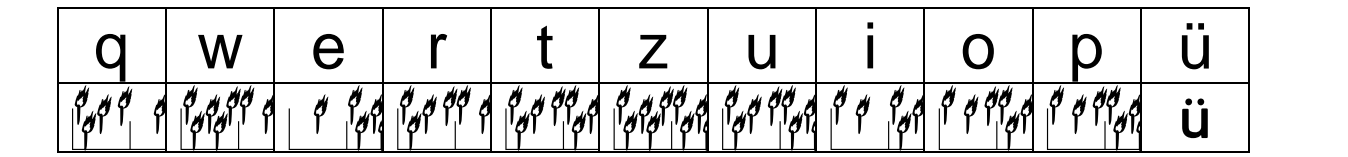

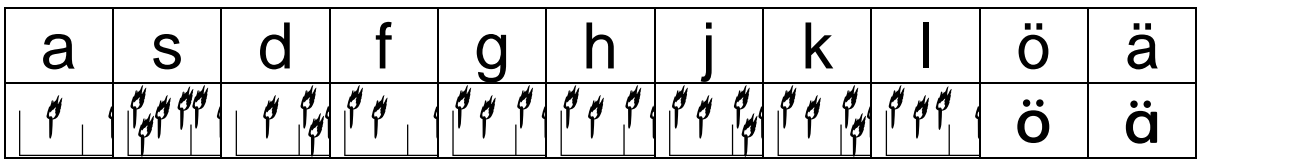

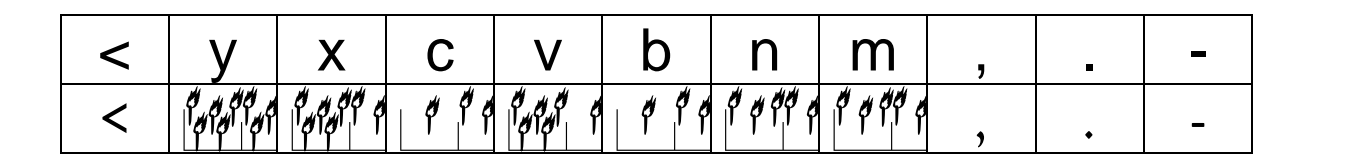

# $\frac{1}{2}$   $\frac{1}{2}$   $\frac{1}{2}$

Diesen Zeichensatz gibt es auch als "Polybius 2". Hier sind die Zeichen der Großbuchstaben durch den entsprechenden Buchstaben ergänzt.

# **Polybius**

Der griechische Schriftsteller und Historiker Polybius wurde um das Jahr 200 vor Christus geboren. Er grübelte gern über Verschlüsselungs-Möglichkeiten nach. Gefangene des russischen Zaren benutzten im letzten Jahrhundert übrigens die Polybius-Tafel, um sich mit Klopfzeichen durch die Wände ihrer Zellen zu verständigen.

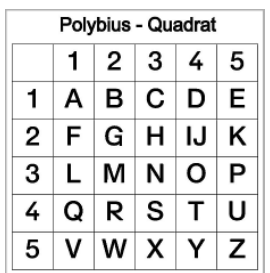

Hier nun eine Variation mit Zahlen.

## **Tastaturbelegung » Polybius 3«**

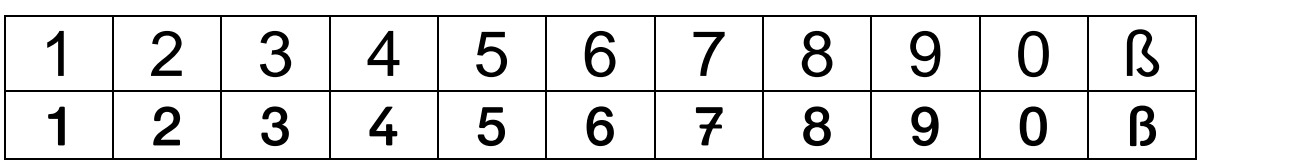

Es gibt keinen Unterschied für die "Klein- und Großbuchstaben".

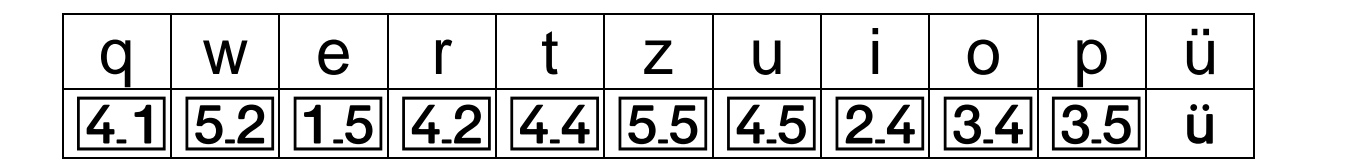

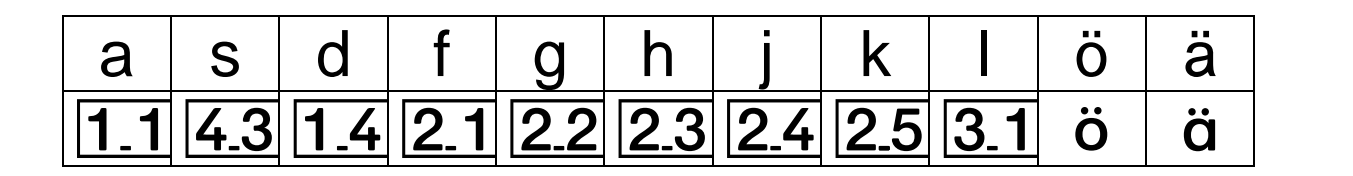

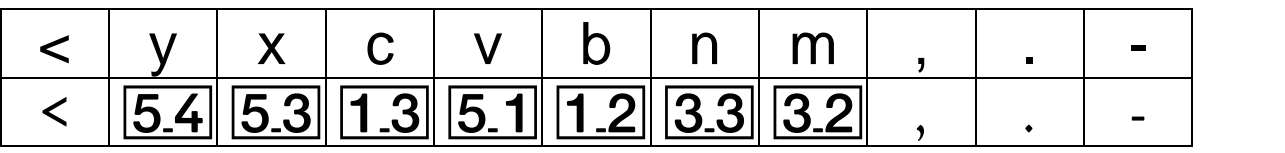

# $43123242121421411533$

Diesen Zeichensatz gibt es auch als "Polybius 4". Hier sind die Zeichen der Großbuchstaben durch den entsprechenden Buchstaben ergänzt.

# **Polybius**

Das Polybius-Quadrat fand selbst bei Verschlüsselungsverfahren des 20. Jahrhunderts noch Anwendung.

Hier nun eine Variation mit Würfeln.

# **Tastaturbelegung » Polybius 5«**

#### Es gibt keinen Unterschied für die "Klein- und Großbuchstaben".

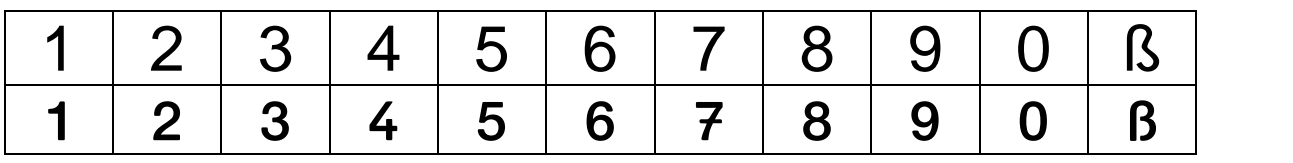

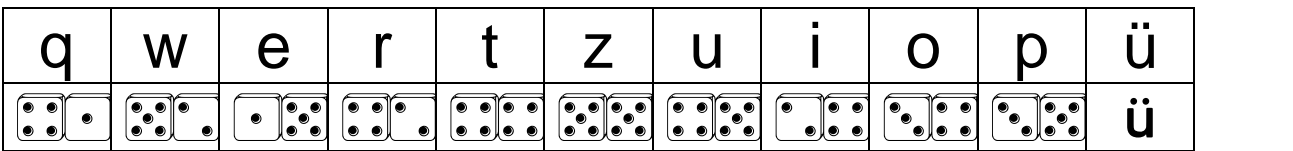

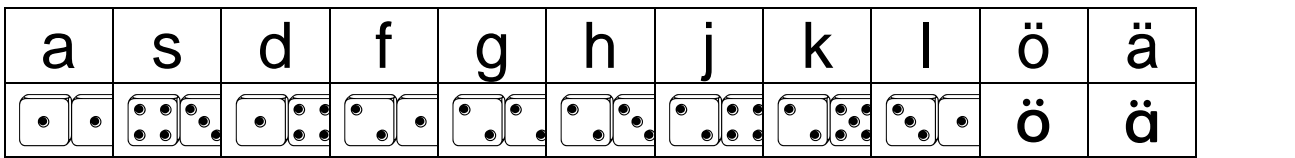

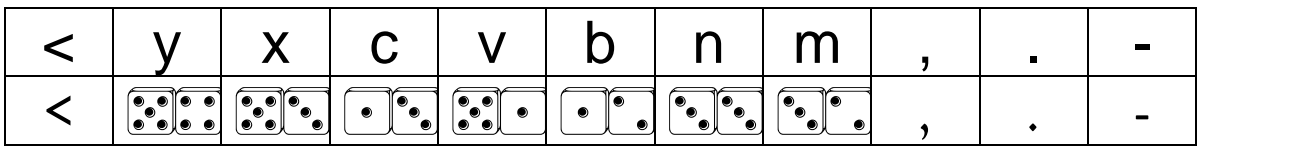

# SCHRIFTER SCHRIFTER

Diesen Zeichensatz gibt es auch als "Polybius 6". Hier sind die Zeichen der Großbuchstaben durch den entsprechenden Buchstaben ergänzt.

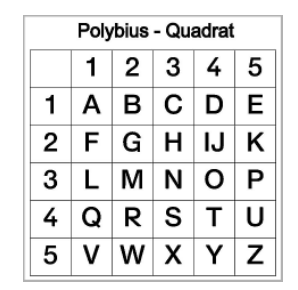

## **Preußischer Telegraph**

Die einzige Telegrafenlinie Preußens verband Berlin und Koblenz über Potsdam, Magdeburg, Gandersheim, Iserlohn und Köln. 1833 zunächst 61, ab 1842 dann 62 Stationen auf einer Länge von ca. 587 km.

Eine Depesche von 30 Worten benötigte für die Durchgabe von Berlin nach Köln ~90 Minuten.

Im Jahr 1850 sind zwischen Köln und Koblenz 177 Telegramme befördert worden.

## **Tastaturbelegung » Preussischer-Telegraph-1«**

#### Es gibt keinen Unterschied für die "Klein- und Großbuchstaben".

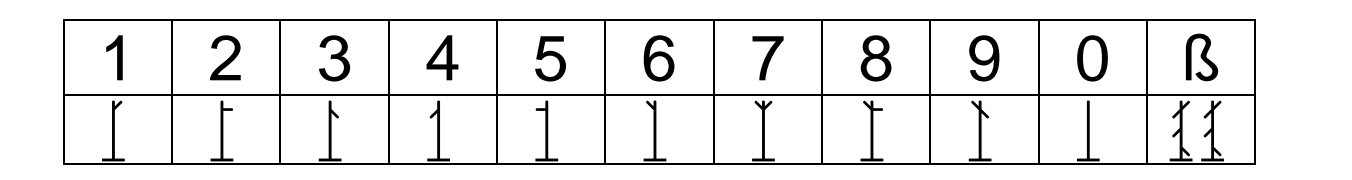

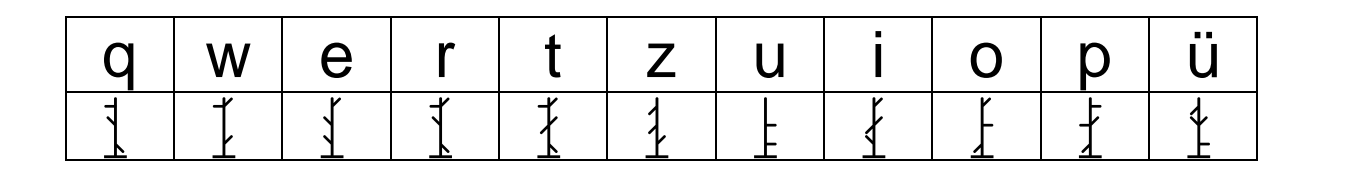

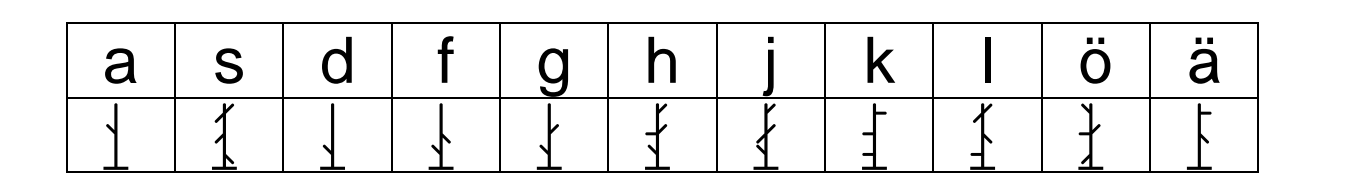

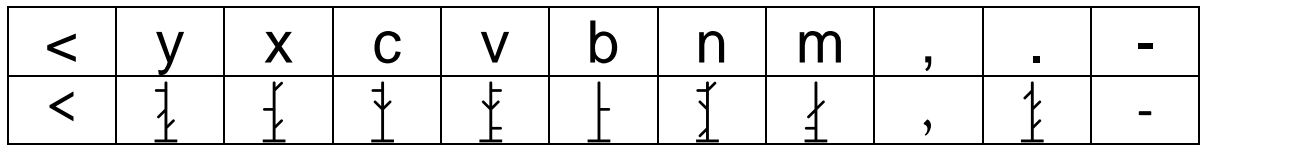

# SCHRIFTEN

Diesen Zeichensatz gibt es auch als "preussischer-telegraph-2". Hier sind die Zeichen der Großbuchstaben durch den entsprechenden Buchstaben ergänzt.

#### **LIZENZVEREINBARUNGEN**

#### **Schulschriften der Medienwerkstatt**

#### **(c) 1991-2014 Medienwerkstatt Mühlacker Verlagsges. mbH**

Das vom Käufer erworbene Softwarepaket enthält die Schriften (Zeichensätze) sowie ein zugehöriges Benutzerhandbuch als computerlesbare Dateien. Zeichensätze und Begleittext sind urheberrechtlich geschützt.

Mit dem Erwerb des Softwarepaketes räumt der Rechtsinhaber dem Käufer das Recht ein, die Schriften unter den nachfolgend angegebenen Nutzungsbedingungen zu verwenden. Eine weitergehende Nutzung oder Verwertung ist ausgeschlossen.

Ist der Käufer mit den hierin angegebenen Nutzungsbedingungen nicht einverstanden, kann er das ungeöffnete Softwarepaket an den Verkäufer zurückgeben gegen Rückerstattung des entrichteten Kaufbetrages, abzüglich der entstandenen Versandkosten. Bei geöffneter und bereits installierter Software ist eine Rückgabe nur in Absprache mit dem Verkäufer möglich.

#### **§ 1 Nutzungsumfang**

#### 1a.) Einzellizenz

Der Käufer hat das Recht, die Schiften nach Erwerb einer Einzellizenz gleichzeitig nur auf einem Computer für schulische Zwecke zu nutzen. Eine Nutzung für kommerzielle Zwecke oder zur Verbreitung von Dateien im Internet ist ausdrücklich ausgeschlossen.

#### 1b.) Schullizenz

Die Schullizenz beinhaltet das Nutzungsrecht auf allen Schulcomputern und auf den Privatrechnern der Lehrkräfte, die an der betreffenden Schule beschäftigt sind. Eine Nutzung für kommerzielle Zwecke oder zur Verbreitung von Dateien im Internet ist ausdrücklich ausgeschlossen.

#### 1c.) Verwendung für kommerzielle Zwecke

Die Schriftennutzung für gewerbliche Produkte ist möglich und muss im Einzelfall mit dem Lizenzgeber vertraglich geregelt werden.

#### **Erläuterung zur Nutzungsvereinbarung bei Einzel- und Schullizenzen:**

Die Nutzung der Schulschriften ist in der Schule, im Arbeitsbereich der einzelnen Lehrkraft, uneingeschränkt möglich.

- 1. Direkte Verwendung der Schriften (Truetype-Zeichensätze):
	- \* Gestattet auf dem PC der Lehrkraft in der Schule und zu Hause.
	- \* Keine Nutzung durch andere Lehrkräfte hierzu ist Schullizenz erforderlich.

2. Weitergabe von Werken/Arbeiten, die vom Lizenznehmer unter Einbeziehung der Schulschriften erstellt wurden (z.B. Arbeitsblätter in ausgedruckter Form):

- \* Gestattet an alle Schüler des Lizenznehmers
- \* Gestattet an alle Lehrer(innen) an der Schule des Lizenznehmers

#### 2.)

Die Programmierung darf vom Käufer nicht geändert oder bearbeitet werden. In der Software enthaltene Firmennamen, Warenzeichen, Copyright-Vermerke und sonstige Vermerke über Rechtsvorbehalte dürfen nicht geändert werden.

#### 3.)

Der Käufer ist berechtigt, von der Software eine Sicherungskopie herzustellen, wenn dies zur Sicherung der künftigen Benutzung der Software erforderlich ist.

#### 4.)

Nach Verfügbarkeit einer neuen Version der Software hat der Käufer das Recht, das Softwarepaket gegen ein entsprechendes Paket der neuen Version zu einem vom Verkäufer listenmäßig angegebenen Update-Preis zu aktualisieren.

#### **§ 2 Gewährleistung**

1.)

Es wird darauf hingewiesen, daß es nicht möglich ist, Computersoftware so zu entwickeln, dass sie für alle Anwendungsbedingungen fehlerfrei sind. Der Verkäufer leistet Gewähr, dass die Software im Sinne der von ihm herausgegebenen und zum Zeitpunkt der Auslieferung an den Käufer gültigen Softwarebeschreibung brauchbar ist und die dort zugesicherten Eigenschaften aufweist. Eine unerhebliche Minderung der Brauchbarkeit bleibt außer Betracht.

#### 2.)

Der Verkäufer gewährleistet, dass die Originalsoftware auf einem geprüften Datenträger ordnungsgemäß aufgezeichnet ist.

3.)

Erweist sich die Software im Sinne von Abs.1 als nicht brauchbar oder im Sinne von Abs. 2 als fehlerhaft, erfolgt innerhalb einer sechsmonatigen Gewährleistungsfrist, die mit der Auslieferung des Softwarepaketes an den Käufer beginnt, eine Rücknahme des gelieferten Softwarepaketes durch den Verkäufer und ein Austausch gegen ein neues Softwarepaket gleichen Titels. Erweist sich auch dieses im Sinne von Abs. 1 als nicht brauchbar im Sinne von (2) als fehlerhaft und gelingt es dem Rechtsinhaber nicht, die Brauchbarkeit mit angemessenem Aufwand und innerhalb eines angemessenen Zeitraums herzustellen, hat der Käufer oder Nutzer nach seiner Wahl das Recht auf Minderung des Kaufpreises oder Rückgabe des Softwarepaketes und Rückerstattung des Kaufpreises.

#### 4.)

Eine weitergehende Gewährleistungspflicht besteht nicht. Insbesondere besteht keine Gewährleistung dafür, dass das Softwarepaket den speziellen Anforderungen des Käufers oder Nutzers genügt. Der Käufer trägt die alleinige Verantwortung für Auswahl, Installation und Nutzung sowie für die damit beabsichtigten Ergebnisse.

#### 5.)

Nach Verfügbarkeit einer neuen Version der Software hat der Käufer das Recht, das Softwarepaket gegen ein entsprechendes Paket der neuen Version zu einem vom Verkäufer listenmäßig angegebenen Update-Preis zu aktualisieren.

#### **§ 3 Haftung**

1.)

Der Verkäufer und der Rechtsinhaber haften unabhängig vom Rechtsgrund für Schäden, die durch von ihnen zu vertretende schuldhafte Verletzung einer wesentlichen Vertragspflicht in einer das Erreichen des Vertragszwecks gefährdenden Weise verursacht wurden. Die Haftung ist auf den vertragstypischen Schaden begrenzt, mit dessen Entstehen der Auftragnehmer bei Vertragsabschluss aufgrund der ihm zu diesem Zeitpunkt bekannten Umständen rechnen musste. Jedoch übersteigt die Haftung durch den Verkäufer in keinem Falle den Betrag des jeweiligen Produktpreises.

Eine Haftung für entgangenen Gewinn, unterbliebene Einsparungen, mittelbare Schäden und Folgeschäden ist ausgeschlossen.

#### 2.)

Die in Abs. 1 genannten Haftungsbeschränkungen gelten nicht für Schäden, die auf Vorsatz, grober Fahrlässigkeit oder dem Fehlen zugesicherter Eigenschaften beruhen, und für eventuelle Ansprüche aufgrund des Produkthaftungsgesetzes. Durch das Akzeptieren dieser Vertragsbestimmungen und durch die folgende Installation wird der Nutzungsvertrag rechtskräftig.

Gerichtsstand bei Streitigkeiten ist Mühlacker

Für den Verkäufer: Medienwerkstatt Mühlacker Verlagsgesellschaft mbH Pappelweg 3 75417 Mühlacker Erika Grupp, Peter Baral www.medienwerkstatt.de